Beyond the Mouse – A Short Course on Programming 7. Unix Tools II

Ronni Grapenthin

Geophysical Institute, University of Alaska Fairbanks

October 22, 2009

YOU'LL NEVER FIND A PROGRAMMING LANGUAGE THAT FREES YOU FROM THE BURDEN OF **CLARIFYING** YOUR IDEAS. BUT I KNOW WHAT I MEAN!

> "The Uncomfortable Truths Well", http://xkcd.com/568 (April 13, 2009)

## **[Introduction](#page-2-0)**

- [Remote access: ssh](#page-4-0)
- 3 [Backup Strategies](#page-14-0)
- **[Makefiles](#page-25-0)**
- 
- 5 [Version control \(with subversion\)](#page-31-0)

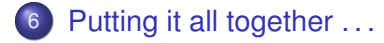

# Today's schedule

## **[Introduction](#page-2-0)**

- [Remote access: ssh](#page-4-0)
- **[Backup Strategies](#page-14-0)**
- **[Makefiles](#page-25-0)**
- [Version control \(with subversion\)](#page-31-0)
- <span id="page-2-0"></span>[Putting it all together . . .](#page-45-0)

### Goal for today:

- go over several book shelves
- **·** introduce a couple tools: ssh, rsync, make, svn
- explain how they work by themselves
- show how you can orchestrate them into a decent project management suite

### **[Introduction](#page-2-0)**

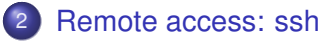

- **[Backup Strategies](#page-14-0)**
- **[Makefiles](#page-25-0)**
- [Version control \(with subversion\)](#page-31-0)
- <span id="page-4-0"></span>[Putting it all together . . .](#page-45-0)

ssh (secure shell): log into and execute commands on remote machine

Your puny machine

ssh (secure shell): log into and execute commands on remote machine

THE myserious, cloudy Your puny | **INTERWEBS** 

machine

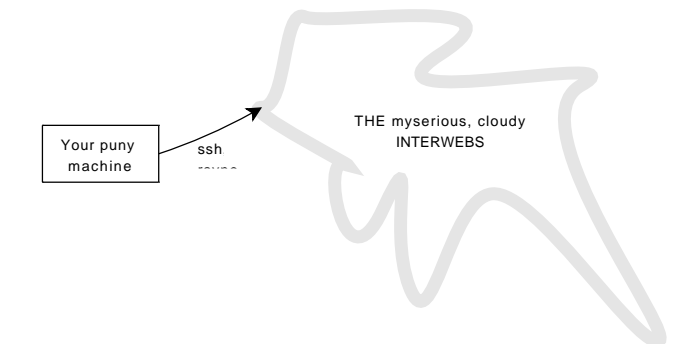

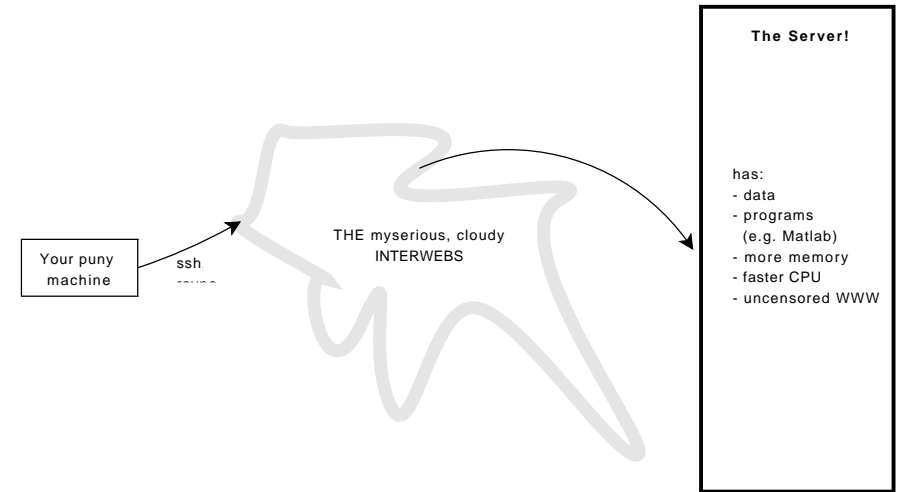

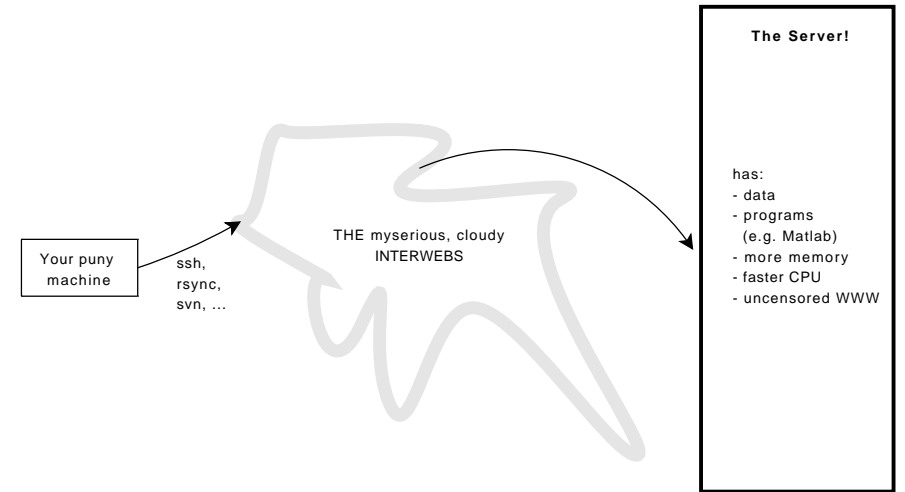

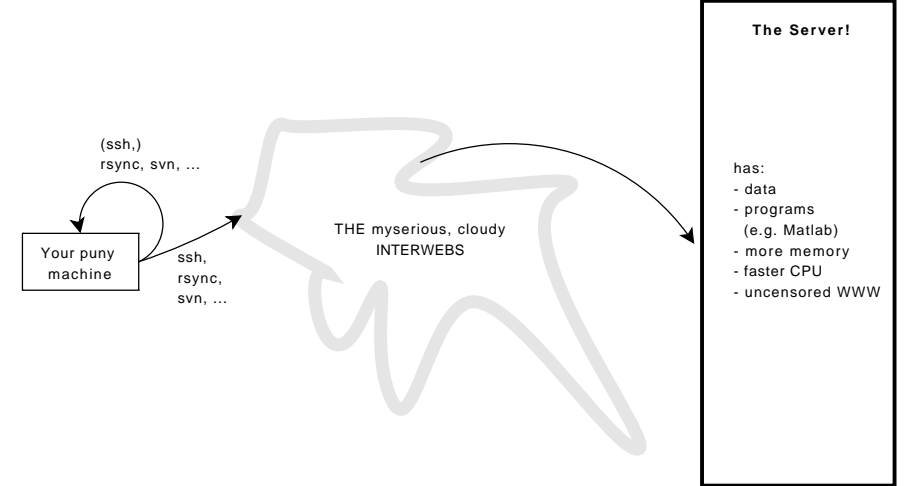

### Command line syntax (see man page!)

ssh [A LOT OF OPTIONS] [user@]hostname [command]

### Command line syntax (see man page!)

ssh [A LOT OF OPTIONS] [user@]hostname [command]

### Example – Logging into GPS webserver

> ssh -2Y ronni@fairweather.gps.alaska.edu Opens a new session on host fairweather.gps.alaska.edu for user ronni using protocol SSH 2 with trusted X11 forwarding.

### Command line syntax (see man page!)

ssh [A LOT OF OPTIONS] [user@]hostname [command]

### Example – Logging into GPS webserver

> ssh -2Y ronni@fairweather.gps.alaska.edu Opens a new session on host fairweather.gps.alaska.edu for user ronni using protocol SSH 2 with trusted X11 forwarding.

### Why/when would you need that?

- Whenever you don't want to walk to the machine.
- Can't access data locally.
- You are actually, physically, and really on that machine (isn't the Internet great?)
- Many tools (svn, rsync, ...) offer to use ssh tunnels (they do their job after an SSH session has been established).

## **[Introduction](#page-2-0)**

### [Remote access: ssh](#page-4-0)

- **[Backup Strategies](#page-14-0)**
- **[Makefiles](#page-25-0)**
- [Version control \(with subversion\)](#page-31-0)
- <span id="page-14-0"></span>[Putting it all together . . .](#page-45-0)

#### Backup, backup!

- Creating a copy of something that must never get lost.
- data, results, settings, figures, writing (YOUR THESIS), ...
- **...** because hard drives sometimes die, laptops get lost, fires burn down houses, you get the idea.

#### Backup, backup!

- Creating a copy of something that must never get lost.
- data, results, settings, figures, writing (YOUR THESIS), ...
- **...** because hard drives sometimes die, laptops get lost, fires burn down houses, you get the idea.

### General strategies

Episodically create a physical copy on a medium different from your hard drive (usb drive).

#### Backup, backup!

- Creating a copy of something that must never get lost.
- data, results, settings, figures, writing (YOUR THESIS), ...
- **...** because hard drives sometimes die, laptops get lost, fires burn down houses, you get the idea.

### General strategies

- Episodically create a physical copy on a medium different from your hard drive (usb drive).
- OR use one of the gazillion tools that help you with this.

#### Backup, backup!

- Creating a copy of something that must never get lost.
- data, results, settings, figures, writing (YOUR THESIS), ...
- **...** because hard drives sometimes die, laptops get lost, fires burn down houses, you get the idea.

### General strategies

- Episodically create a physical copy on a medium different from your hard drive (usb drive).
- OR use one of the gazillion tools that help you with this.
- **.** We'll concentrate on rsync

#### Backup, backup!

- Creating a copy of something that must never get lost.
- data, results, settings, figures, writing (YOUR THESIS), ...
- **...** because hard drives sometimes die, laptops get lost, fires burn down houses, you get the idea.

### General strategies

- Episodically create a physical copy on a medium different from your hard drive (usb drive).
- OR use one of the gazillion tools that help you with this.
- **.** We'll concentrate on rsync
- Whatever method you choose, every now and then make sure the files can indeed be recovered!

# rsync: a fast, versatile, remote (and local) file-copying tool

#### Command line syntax (see man page!)

Local: rsync [OPTION ...] SRC... [DEST] Access via remote shell : Pull: rsync [OPTION ...] [USER@]HOST:SRC... [DEST] Push: rsvnc [OPTION ...] SRC... [USER@]HOST:DEST Access via rsync daemon: Pull: rsync [OPTION ...] [USER@]HOST::SRC... [DEST] rsync [OPTION ...] rsync ://[USER@]HOST[:PORT]/SRC... [DEST] Push: rsync [OPTION ...] SRC... [USER@]HOST:: DEST rsvnc [OPTION ...] SRC ... rsvnc ://[USER@]HOST[:PORT]/DEST Usages with just one SRC arg and no DEST arg will list the source files instead of copying.

# rsync: a fast, versatile, remote (and local) file-copying tool

#### Command line syntax (see man page!)

```
Local: rsync [OPTION ...] SRC... [DEST]
Access via remote shell :
  Pull: rsync [OPTION ...] [USER@]HOST:SRC... [DEST]
  Push: rsvnc [OPTION ...] SRC... [USER@]HOST:DEST
Access via rsync daemon:
  Pull: rsync [OPTION ...] [USER@]HOST::SRC... [DEST]
        rsync [OPTION ...] rsync ://[USER@]HOST[:PORT]/SRC... [DEST]
  Push: rsync [OPTION ...] SRC... [USER@THOST::DEST
        r s yn c [OPTION . . . ] SRC . . . r s yn c : / / [ USER@]HOST [ : PORT ] / DEST
Usages with just one SRC arg and no DEST arg will list the source
files instead of copying.
```
 $\bullet$  If any of the files already exist on the remote system then  $\text{rsync}$ sends only the differences.

# rsync: a fast, versatile, remote (and local) file-copying tool

#### Command line syntax (see man page!)

```
Local: rsync [OPTION ...] SRC... [DEST]
Access via remote shell :
  Pull: rsync [OPTION ...] [USER@]HOST:SRC... [DEST]
  Push: rsvnc [OPTION ...] SRC... [USER@]HOST:DEST
Access via rsync daemon:
  Pull: rsync [OPTION ...] [USER@]HOST::SRC... [DEST]
        rsync [OPTION...] rsync://[USER@]HOST[:PORT1/SRC... [DEST]
  Push: rsync [OPTION ...] SRC... [USER@THOST::DEST
        r s yn c [OPTION . . . ] SRC . . . r s yn c : / / [ USER@]HOST [ : PORT ] / DEST
Usages with just one SRC arg and no DEST arg will list the source
files instead of copying.
```
- $\bullet$  If any of the files already exist on the remote system then  $rsync$ sends only the differences.
- $\bullet$   $\sim$   $\alpha$  transfer in "archive" mode: ensures that symbolic links, permissions, etc. are preserved. Compression is used to reduce the size of data portions.

```
# ! / b i n / csh
# takes folder in ~/www that's to be updated on fairweather as
# argument
if ($#array < 1) then
   echo "Usage: $0 <folder in ~/www>"
   e xi t
e n d i f
r sync -avz --delete ~/www/$1 ronni@fairweather.gps.alaska.edu:/export/ftpweb/htdocs
```

```
# ! / b i n / csh
# ta ke s f o l d e r i n ~/www t h at ' s t o be updated on f a i r w e at h e r as
# argument
if (S# array < 1) then
   echo "Usage: $0 <folder in ~/www>"
    e xi t
e n d i f
```
r sync -avz --delete ~/www/\$1 ronni@fairweather.gps.alaska.edu:/export/ftpweb/htdocs

*# ! / b i n / csh*

```
# pulling selected data for a project from a server
rsync −avz —include="*/" —include="BEZ*" —include="BZ*" —exclude="*" \
   ronni@fairweather.gps.alaska.edu:/gps/data/NEAsia2.5 timeseries/ ./data
```
## **[Introduction](#page-2-0)**

- [Remote access: ssh](#page-4-0)
- **[Backup Strategies](#page-14-0)**

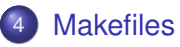

- [Version control \(with subversion\)](#page-31-0)
- <span id="page-25-0"></span>[Putting it all together . . .](#page-45-0)
- $\bullet$  make is a program that (usually) lives in /usr/bin
- **•** determines which parts of a project need to be updated depending on those that changed
- **•** make **does that according to rules defined in a** Makefile
- has its roots in the programming world, but can be used for anything (link coffee machine to USB port, write rules, make coffee)

### Make Rules

target ... : prerequisites ...

<TAB> command 1

<TAB> command 2

...

<TAB> command N

#### Make Rules

- target ... : prerequisites ...
- <TAB> command 1
- <TAB> command 2

...

<TAB> command N

- **o** target: name of a file to be created or an action to be carried out (e.g. update)
- **•** prerequisite: a file/target necessary to create the target, often there are many prerequisite**s**, is optional.
- **command: action that make carries out. Tabulator, tab, <TAB>,** whatever this one character MUST be at the beginning of each command line

## make my day!

#### Make Example

```
# simple M a k ef i l e t h a t shows which f i l e s i n
# directory tree have changed since they've
# l a s t been d i s p l a y e d
# c a l l : make −f Ma kefile−d e l t a < r u l e >
# 1st rule: target 'changes' depends on all the files
# that contain a dot in the current directory
#
 1. command: display all the prerequisites that changed since
     last display, internal variable $? contains this list,
     display each on separate line using BASH-shell for−loop
 2. command: touch (i.e. update) empty file 'changes', so that make
     knows about the last time this rule has been carried
     \Omega# the '@' says that the command should not be echoed in the shell
changes : ∗.∗
   @for i in $?: do echo $$i: done
   @touch changes
# 2nd rule: remove file 'changes', Implicit understanding of this rule:
# Reset everything to the state before make was executed the first time
# no '@' − see the difference
clean :
   rm changes
```
#### Make can do variables (and a lot more), too:

```
# simple Makefile demonstrating the use of variables
# c a l l : make −f Ma kefile−va r s < r u l e >
# D ef i n i n g a v a r i a b l e
FILELIST \overline{\cdot} = $(shell find ./ -type f)
# Accessing a variable ... as a list and then entry by entry
a || :
   @echo
   @echo f i l e s :
   @echo $ (FILELIST)
   @echo
   @eeho files:
   @for i in $(FILELIST); do echo $Si; done
```
## **[Introduction](#page-2-0)**

- [Remote access: ssh](#page-4-0)
- **[Backup Strategies](#page-14-0)**
- **[Makefiles](#page-25-0)**
- 5 [Version control \(with subversion\)](#page-31-0)
- <span id="page-31-0"></span>[Putting it all together . . .](#page-45-0)

# Version control (with subversion)

### What is 'version control'?

"Version control is the art of managing changes to information." (svnbook)

- a fileserver that remembers every change ever written to it.
- **•** traditionally used by programmers: change little bits of code on one day only to undo it the next day.
- $\bullet$  well, that's just what we do with papers, theses, ...

# Version control (with subversion)

### What is 'version control'?

"Version control is the art of managing changes to information." (svnbook)

- a fileserver that remembers every change ever written to it.
- **•** traditionally used by programmers: change little bits of code on one day only to undo it the next day.
- $\bullet$  well, that's just what we do with papers, theses, ...

### What is 'version control' NOT?

- NOT a backup: creates value (history, log entries, ...)
- Backup your repository every now and then.

### What is 'version control'?

"Version control is the art of managing changes to information." (svnbook)

- a fileserver that remembers every change ever written to it.
- **•** traditionally used by programmers: change little bits of code on one day only to undo it the next day.
- $\bullet$  well, that's just what we do with papers, theses, ...

### What is 'version control' NOT?

- NOT a backup: creates value (history, log entries, ...)
- Backup your repository every now and then.

#### What can be under version control?

Depends on tool: CVS – only text files, subversion – text and binary files

## How it works

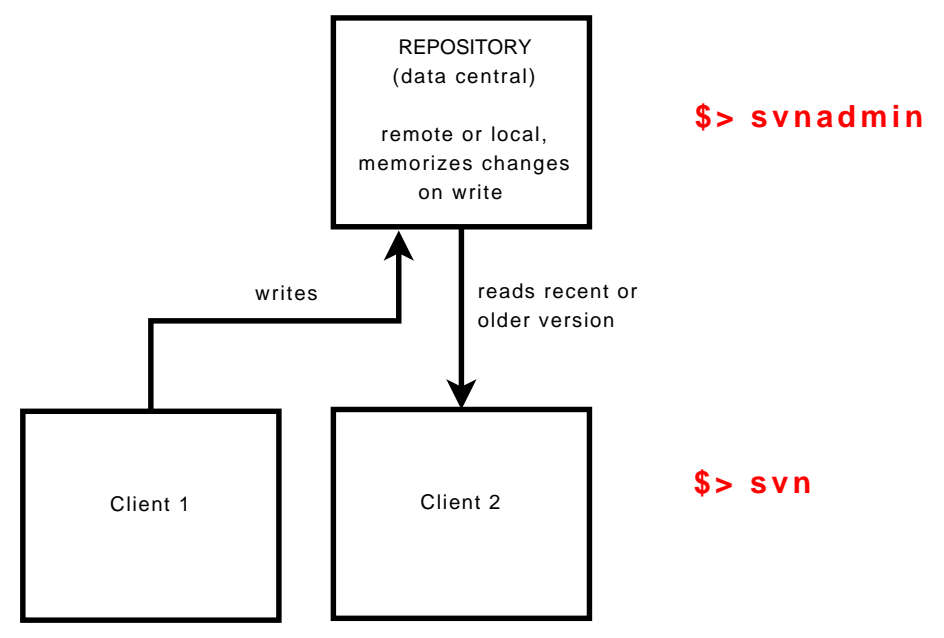

#### svnadmin Command line syntax

```
general usage: svnadmin SUBCOMMAND REPOS_PATH [ARGS
& OPTIONS ...]
Type 'svnadmin help <subcommand>' for help on a
specific subcommand.
subcommands: many! Type 'svnadmin help' to see them
```
#### svnadmin Command line syntax

```
general usage: svnadmin SUBCOMMAND REPOS_PATH [ARGS
& OPTIONS ...]
```
Type 'svnadmin help <subcommand>' for help on a specific subcommand.

subcommands: many! Type 'svnadmin help' to see them

#### svn Command line syntax

usage: svn <subcommand> [options] [args] Type 'svn help <subcommand>' for help on a specific subcommand.

subcommands: even more! Type 'svn help' to see them

# Creating/managing a repository: synadmin, syn

Repository creation (in your current directory)

\$> svnadmin create -fs-type fsfs \$PWD/repos

Repository creation (in your current directory)

\$> svnadmin create -fs-type fsfs \$PWD/repos

#### Preparing your project (repository layout):

- \$> mkdir my\_project
- \$> cd my\_project
- \$> mkdir trunk branches tags
- \$> mv <project-files> trunk

Repository creation (in your current directory)

\$> svnadmin create -fs-type fsfs \$PWD/repos

### Preparing your project (repository layout):

- \$> mkdir my\_project
- \$> cd my\_project
- \$> mkdir trunk branches tags
- \$> mv <project-files> trunk

### Putting your stuff under version control

\$> svn import my project file:///\$PWD/repos/my\_project

### Your work is now in the repository, get your local copy!

- \$> mv my\_project my\_project\_old
- \$> svn checkout file:///\$PWD/repos/my\_project/trunk my\_project

### Your work is now in the repository, get your local copy!

- \$> mv my\_project my\_project\_old
- \$> svn checkout file:///\$PWD/repos/my\_project/trunk my\_project

### Work cycle

\$> svn update

#### edit files locally

\$> svn commit

# Creating/managing a repository: svnadmin, svn

#### Log of a session (local repository):

```
eolan : ~ / . . / 07 unix tools2 > svnadmin create −fs−tvpe f s f s $PWD/ repos
eolan : \sim /../07 unix tools2 > ls repos
conf db format hooks locks README txt
eolan : \sim / . / 0.7 unix tools 2 > mkdir BTM
eolan : ~ / . . / 07 unix tools 2 > mkdir BTM/ trunk BTM/ tags BTM/ branches
eolan : \sim /... / 07 unix tools 2 > cp ... ... / beyond the mouse /* . / BTM/ trunk /
eolan : \sim /../07 unix tools2 > ls BTM/trunk/
01 thinking programs aux 02 fundamentals . pdf
eolan : ~ / . . / 0 7 _ u n i x _t o o l s 2 > svn im p o rt BTM f i l e : / / / $PWD/ repos /BTM −m " i n i t i a l im p o rt "
                 BTM/trunk
...<br>Committed revision 1.
eolan : \sim / . . / 0.7 unix tools 2 > my BTM_BTM_old
eolan: ~/../07 unix tools2> svn checkout file:///$PWD/repos/BTM/trunk BTM
A BTM/04 fundamentals . snm
. . .
Checked out revision 3
```
# Creating/managing a repository: svnadmin, svn

#### Log of a session (local repository):

```
eolan : ~ / . / 07 unix tools2 > synadmin create −fs−type fsfs $PWD/ repos
eolan : \sim /../07 unix tools2 > ls repos
conf db format hooks locks README txt
eolan : \sim / . / 0.7 unix tools 2 > mkdir BTM
eolan : ~ / . . / 07 unix tools 2 > mkdir BTM/ trunk BTM/ tags BTM/ branches
eolan : \sim /... / 07 unix tools 2 > cp ... ... / beyond the mouse /* . / BTM/ trunk /
eolan : \sim /../07 unix tools2 > ls BTM/trunk/
01 thinking programs aux 02 fundamentals . pdf
eolan : ~ / . . / 0 7 _ u n i x _t o o l s 2 > svn im p o rt BTM f i l e : / / / $PWD/ repos /BTM −m " i n i t i a l im p o rt "
                 BTM/trunk
...<br>Committed revision 1.
eolan : \sim / . . / 0.7 unix tools 2 > my BTM_BTM_old
eolan: ~/../07 unix tools2> svn checkout file:///$PWD/repos/BTM/trunk BTM
A BTM/04 fundamentals . snm
...<br>Checked out revision 3.
```
#### **•** remote repositoy: ssh into server, use synadmin as shown above

 $\bullet$ svn import my\_project\_svn+ssh://user@server/repos/my\_project

svn checkout svn+ssh://user@server/repos/my\_project/trunk my\_project

## **[Introduction](#page-2-0)**

- [Remote access: ssh](#page-4-0)
- **[Backup Strategies](#page-14-0)**
- **[Makefiles](#page-25-0)**
- [Version control \(with subversion\)](#page-31-0)
- <span id="page-45-0"></span>6 [Putting it all together . . .](#page-45-0)

# Putting it all together . . . (assuming we're the only ones working on a project)

- **o create directory for all your projects:** mkdir /projects
- **o create a new project:** new project.csh <project-name>
- **o coming into the office:** make start-day
- **o do your work:** make all, every now and then
- **.** finish your day: make end-day